## **SOLUCIONES DE ERRORES FRECUENTES**

Se presentan las soluciones a los errores frecuentes durante el proceso de autorizaciones con el dispositivo biométrico, que se pueden resolver siguiendo los pasos respectivos dependiendo del error que se este presentando.

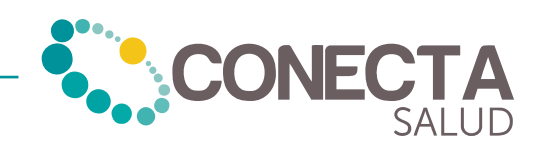

## **1.** Inconvenientes al ingresar a la aplicación

## **1.1.** Olvidar usuario

Si olvida el usuario debe comunicarse a la línea de atención al cliente:

- Teléfono: (032) 489 05 01
- WhastApp: 300 270 45 78
- Correo: soluciones@tpsalud.com

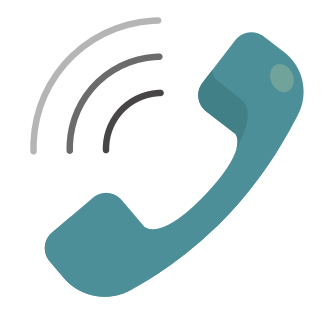

**1.2.** Mensaje: "No tiene permiso de enrolamiento"

Cuando se presenta este mensaje puede ocurrir por dos motivos:

CASO 1. El cargador esta conectado al dispositivo, así que debe desconectarlo para que este mensaje no le siga apareciendo y su funcionamiento sea el adecuado. Esto sucede por seguridad de la huella dactilar.

CASO 2. Puede ocurrir porque el operador no tiene acceso a ese dispositivo (no está enrolado). En este caso debe comunicarse con la línea de atención.

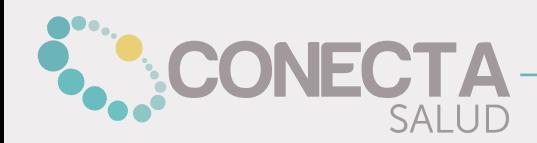

## **1.3.** Mensaje: "com.android.org.bouncycastle..."

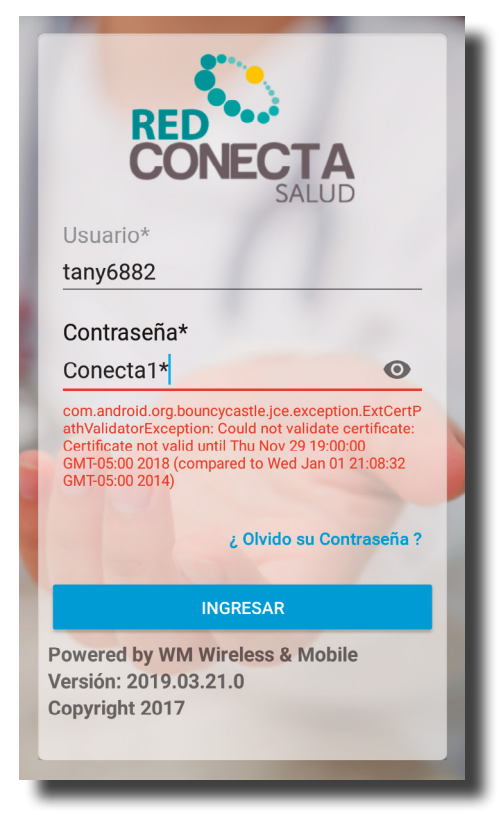

Si el mensaje que le aparece es "com. android.org.bouncycastle..." debe comunicarse a la línea de atención al cliente y reportar lo sucedido para que se realicen las respectivas soluciones.

Esto se debe porque el dispositivo perdió señal, la fecha y la hora se desconfiguraron.

**1.4.** Bloqueo por intentos fallidos de contraseña

Cuando la contraseña o el usuario se ingresa más de tres veces y son fallidas, el usuario se bloquea durante cinco minutos y aparecerá "Usuario bloqueado".

Debe esperar los cinco minutos para ingresar nuevamente.

Si desea mostrar la contraseña a escribir,

contraseña oprima ¿Olvido la contraseña?

Si definitivamente no recuerda la

NOTA:

oprimir el botón

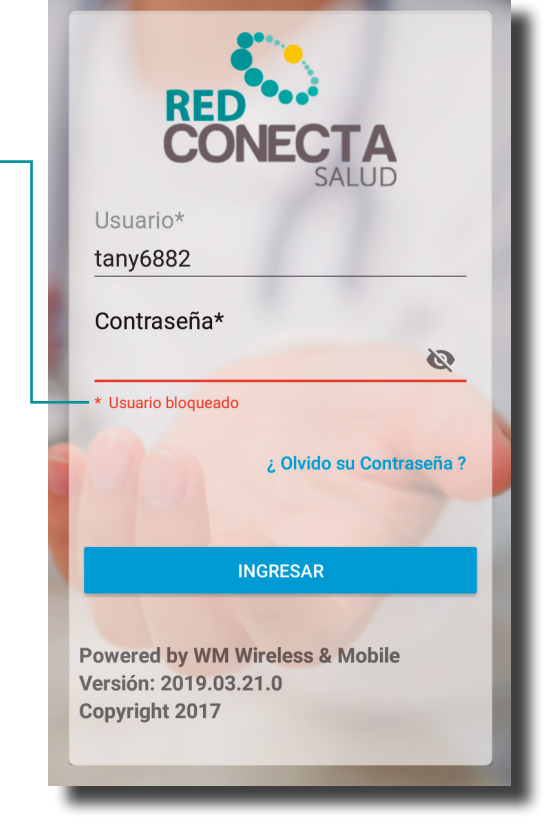

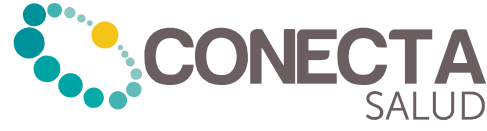